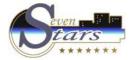

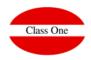

# 1.E. Meals Forecast

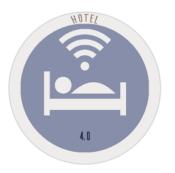

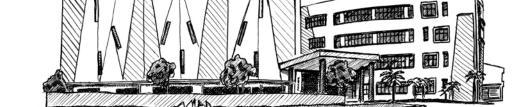

November 2.017

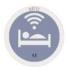

## 1.E. Meals Forecast.

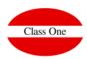

We have 3 different options.

- 1. Meals Forecast
- Diners List
- 3. Diners check

#### **Meals Forecast**

In the KITCHEN you should know according to the types of board that the guests have, how many BREAKFAST. LUNCHES and/or DINNERS have to be served and to how many diners.

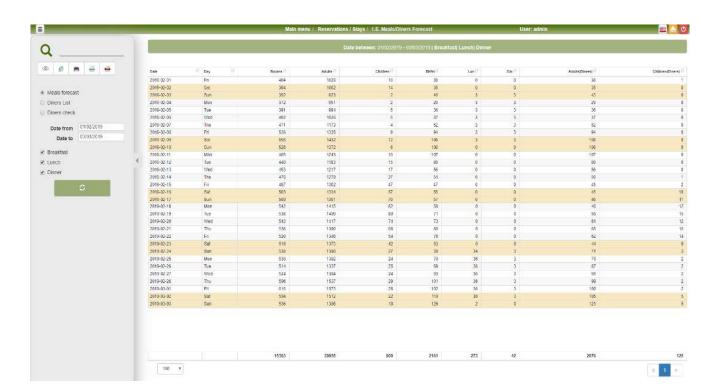

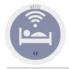

### 1.E. Meals Forecast.

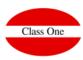

#### **Diners List**

Customers who have contracted a meal, indicating the program if it is BRAKFAST, LUNCH and/or DINNER

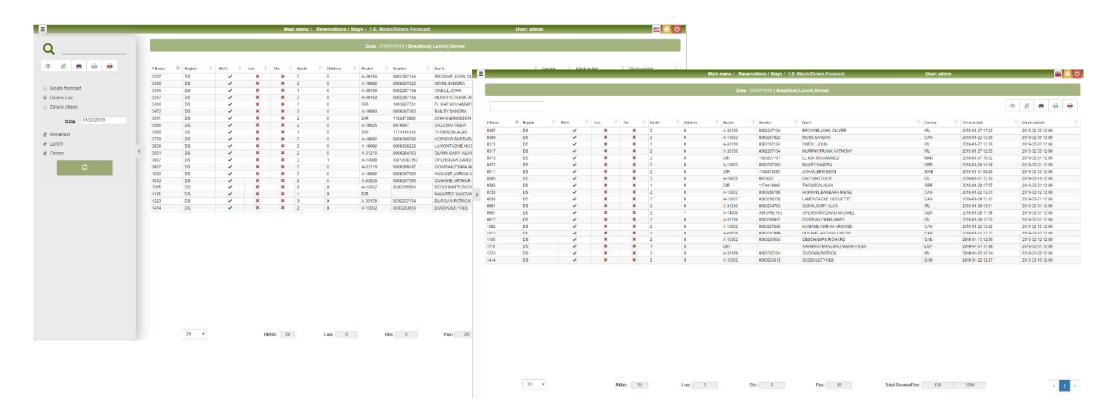

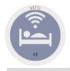

### 1.E. Meals Forecast.

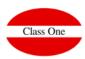

### **Diners check**

This option is designed to be used by the RESTAURANT staff al meal times. We have to indicate in wich sesión we are (BREAKFAST/LUNCH/DINNER) and for the client that has contracted any of the three meals, a green ok will come out next to them. At the time when the client comes to eat we Will click on it, putting an ok in the columna next to it, about the service that we have clicked. In the lower part it tells us the number of meals that we have and those that have alredy been served.

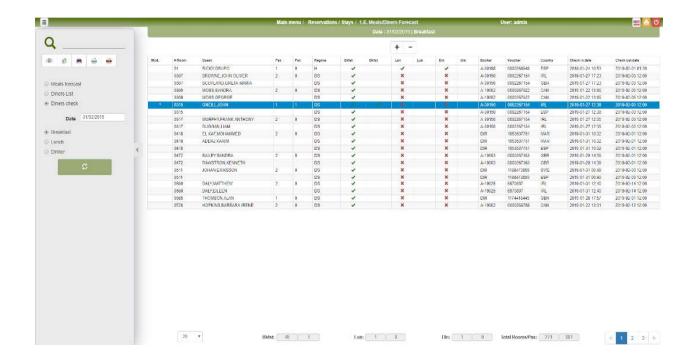